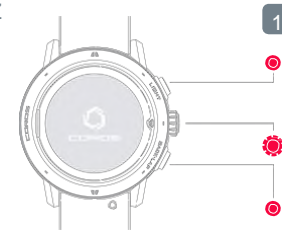

## 2 3

Stáhněte si aplikaci COROS z [www.coros.com/getapp.php](http://www.coros.com/getapp.php)

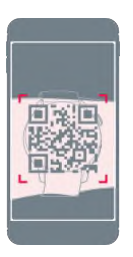

## Podsvícení

Chcete-li zařízení zapnout, stiskněte

**Digitální číselník - pro procházení obsahu,** otočte nahoru nebo dolů. Výběr potvrďte stisknutím.

Pro propojení chytrých hodinek VERTIX se smartphonem. Po propojení chytrých hodinek se smartphonem musíte

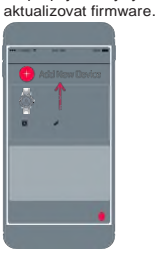

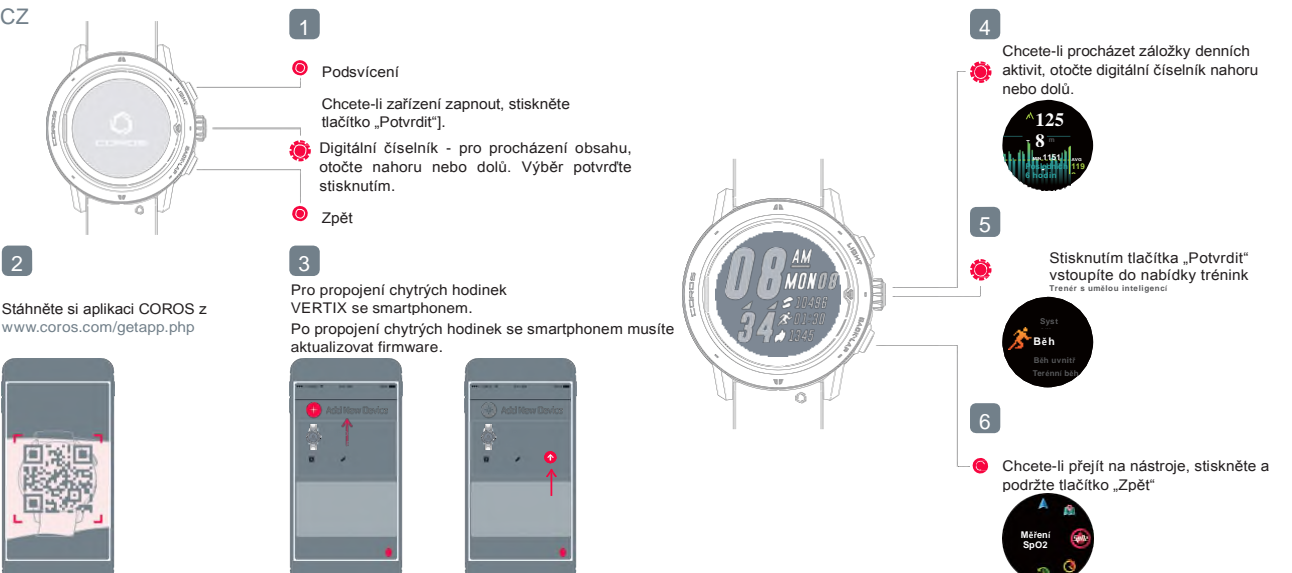